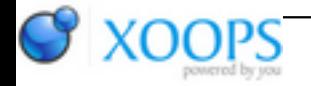

Subject: : Unsatisfactory Software Topic: : NetSurf issues & wishes Re: NetSurf issues & wishes Author: : ChrisH Date: : 2016/9/4 10:25:18 URL:

@Chris

I shall look at adding the things you suggest to the bug tracker later (putting this here as a reminder for me to do it). I'll also try to reproduce the Hotlist browser window open/close crash (when I'm not ripping a pile of audio CDs, which for some reason takes ages using LAME).

This is my second time replying (my login cookie expired while I was writing the first reply), so please excuse any terseness in this post...

Quote:

intend to re-write the menus to use menuclass at which point dynamic updating of the hotlist menu will be easy and should be reliable.

I can't promise when I'll get round to this though

I'm happy enough to know it's somewhere on your "to do" list :)

(And I just noticed my copy/paste missed the "I" at the start of your sentence - an example of how annoying it is, because I only notice it AFTER copying & pasting... and sometimes not even until after I Submit my post.)

Quote:

If you click/drag a highlighted area using the middle mouse button, it will make it bigger/smaller. It's easy to add that missing character

Thanks, and yeah it's a pretty cool little feature. (Although Windows can do something similar using Shift + LMB.)

Quote:

Probably easy.

I think you said that last time  $\left\langle \cdot\right\rangle$ . Anyway, now that my request isn't hidden in a long thread, I shall assume it's somewhere on your "to do" list.

Quote:

I'd rather the root cause was fixed.

Well yes, of course. But if the root cause isn't going to be fixed for months/years, I thought a temporary work-around until then would provide a better experience for your users... Anyway, I have a feeling our discussion of this is going circular, so I won't comment on this issue any further.

Plus the issue is annoying common enough for me (every PC Gamer news item) that I shall probably try installing your HTTP Handler, rather than miss-out on pictures (or have to switch to Odyssey).